# **How to configure SNTP on DGS-3100 via SNMP**

MIB File: rlsntp.mib = DLINK-3100-TIMESYNCHRONIZATION-MIB

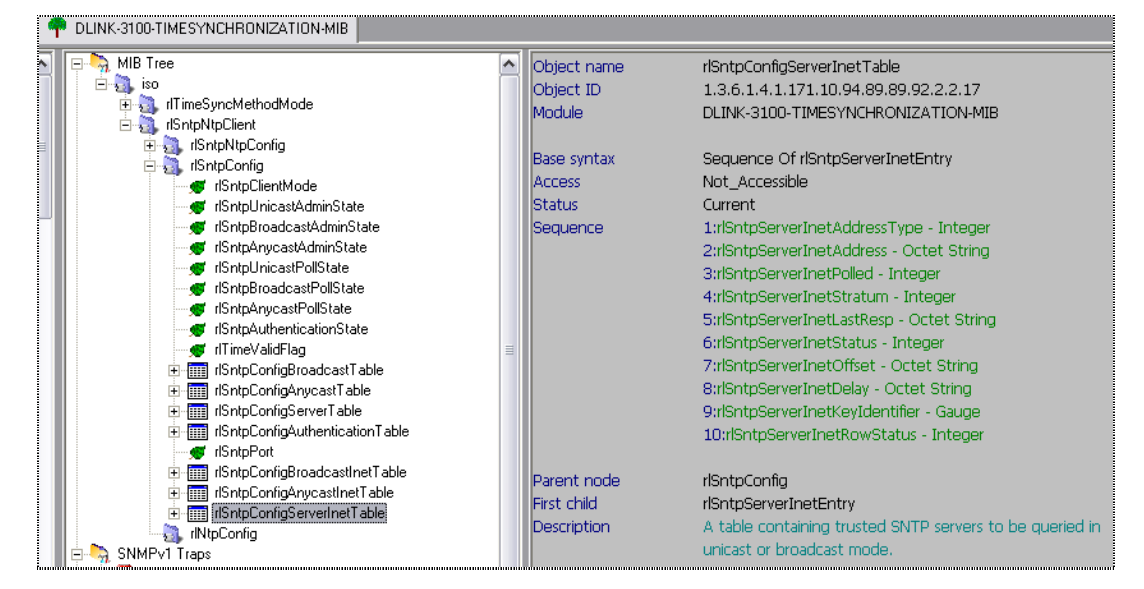

#### **1) enable sntp**

- CLI: # enable sntp
- SNMP:

# snmpset -v2c -c private 10.90.90.92 1.3.6.1.4.1.171.10.94.89.89.92.2.2.2.0 **i 1**

1.3.6.1.4.1.171.10.94.89.89.92.2.2.5.0 **i 1** 1.3.6.1.4.1.171.10.94.89.89.92.1.5.0 **i 2**

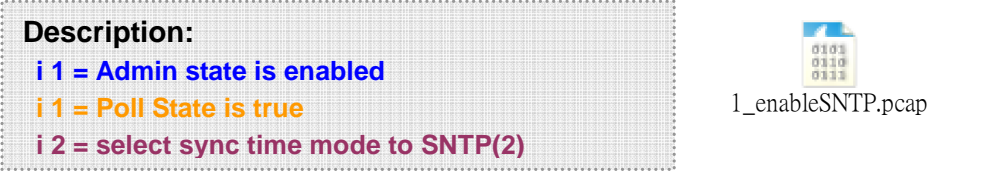

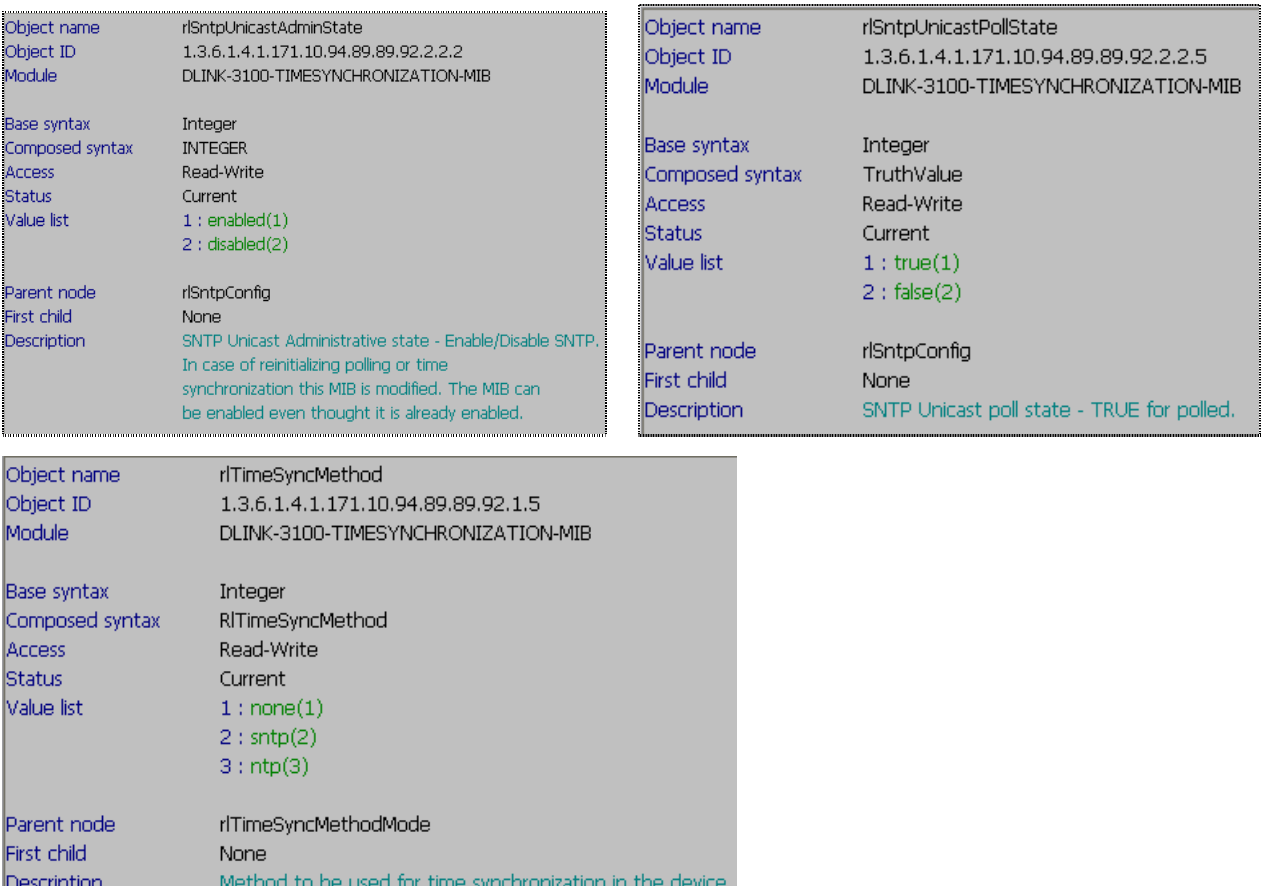

### **2) configure SNTP Servers and Poll interval:**

 $OLI:$ 

# config sntp primary 1.1.1.1 secondary 2.2.2.2 poll-interval 100

 $\bullet$  SNMP:

## **\* Step 1: setup the primary server IP address**

# snmpset -v2c -c private 10.90.90.92 1.3.6.1.4.1.171.10.94.89.89.92.2.2.17.1.3.**1.4.1.1.1.1 i 1**

1.3.6.1.4.1.171.10.94.89.89.92.2.2.17.1.9.**1.4.1.1.1.1 u 0**

1.3.6.1.4.1.171.10.94.89.89.92.2.2.17.1.10.**1.4.1.1.1.1 i 4**

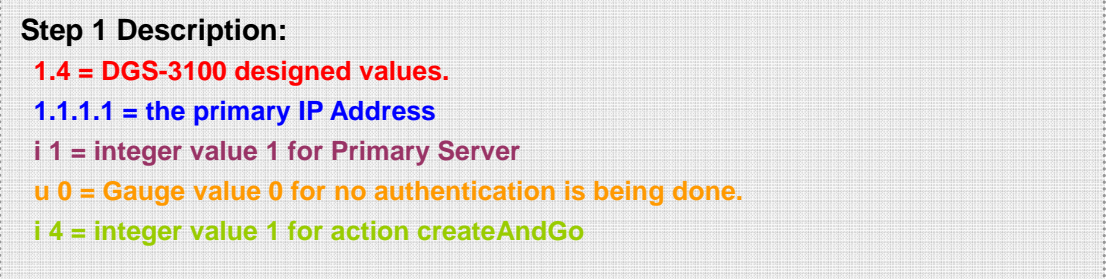

|

#### **\* Step 2: setup the secondary server IP address**

# snmpset -v2c -c private 10.90.90.92 1.3.6.1.4.1.171.10.94.89.89.92.2.2.17.1.3.**1.4.2.2.2.2 i 2**

1.3.6.1.4.1.171.10.94.89.89.92.2.2.17.1.9.**1.4.2.2.2.2 u 0**

1.3.6.1.4.1.171.10.94.89.89.92.2.2.17.1.10.**1.4.2.2.2.2 i 4**

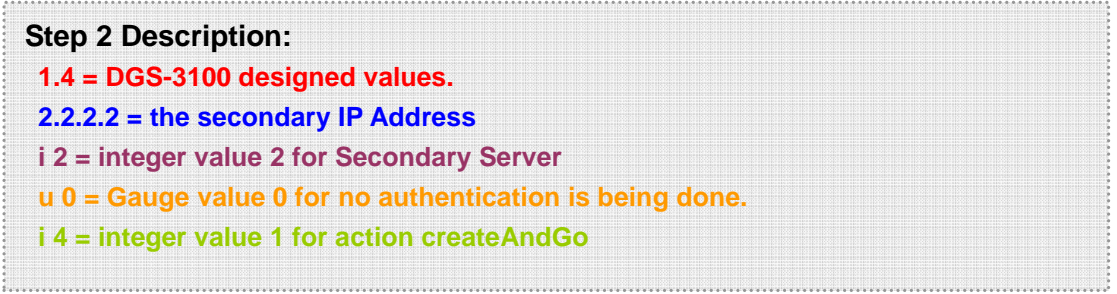

## **\* Step 3: setup the poll interval**

# snmpset -v2c -c private 10.90.90.92 1.3.6.1.4.1.171.10.94.89.89.92.2.1.4.0 **i 100**

**Step 3 Description: i 100 = integer value <60-86400> for Poll Interval (time in seconds)** 

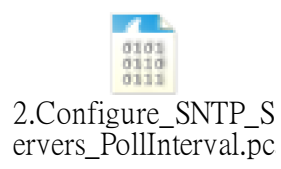

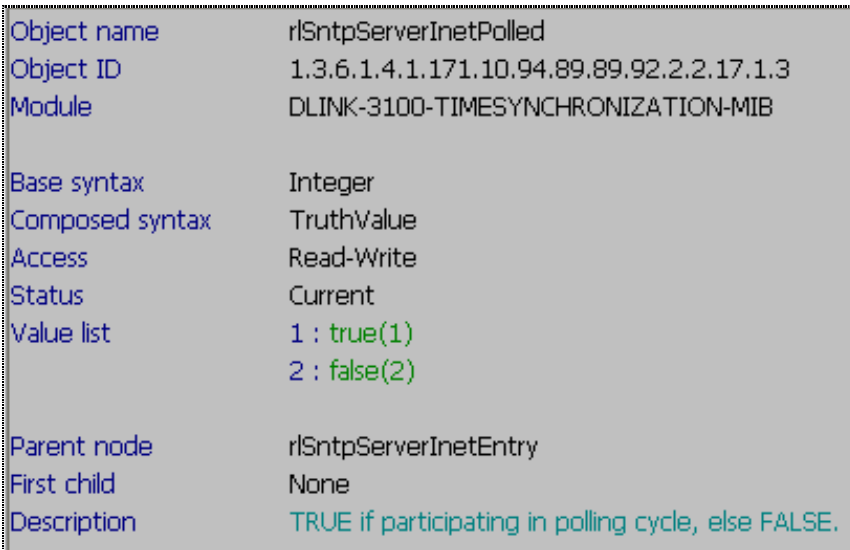

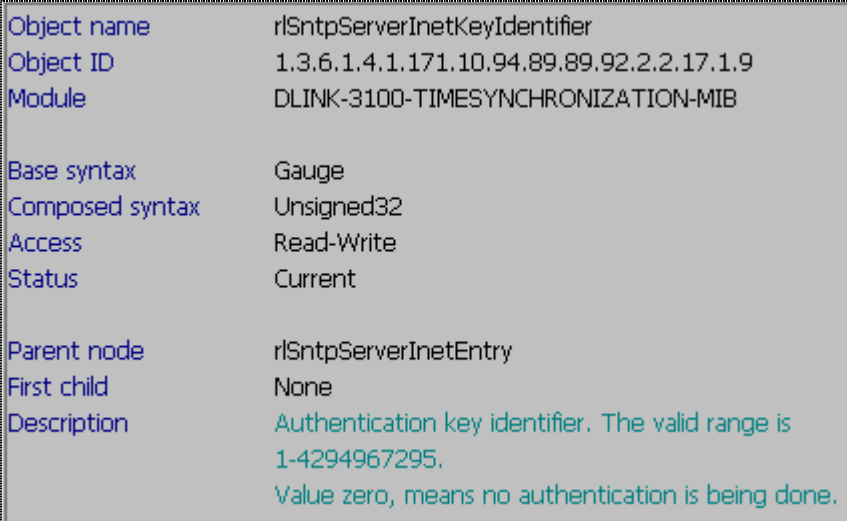

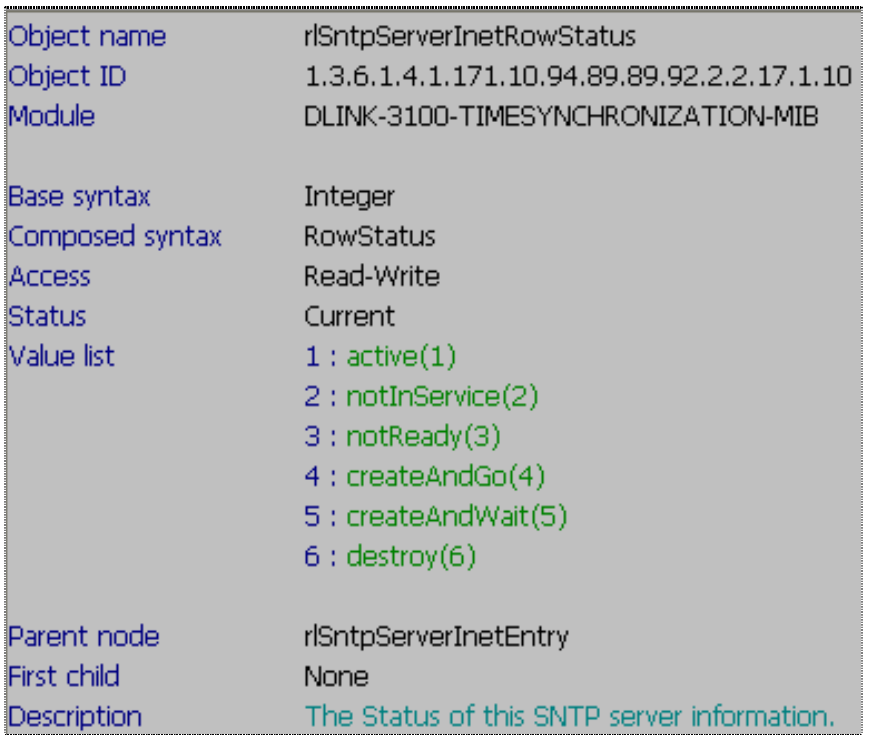